# Scopemon Configuration

Configuration defines how Scopemon connects to Probes, what network traffic is measured, and how results are handled. Scopemon always requires configuration when deployed on a new computer. Familiarizing with parameters, their purpose, and use cases is therefore essential in efficient use of Scopemon.

# Table of Contents

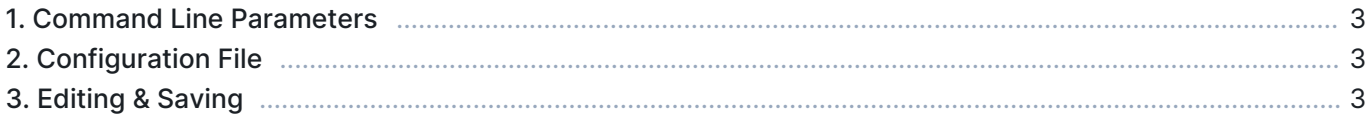

For a detailed description of each parameter and how to use them, please refer to [Scopemon Parameter](https://kaitotek.com/resources/documentation/scopemon/configuration/parameter-reference) [Reference.](https://kaitotek.com/resources/documentation/scopemon/configuration/parameter-reference)

### 1. Command Line Parameters

#### Scopemon 1.5.9.0

Scopemon accepts a few command line parameters. These parameters can be inspected by typing QosiumScopemon.exe -h in command prompt / terminal:

```
C:\Scopemon>QosiumScopemon.exe -h
Qosium Scopemon
Options:<br>-?, -h, --help
  -?, -h, --help Displays this help.<br>-v, --version Displays version in
                                Displays version information.
   -c, --config <FILENAME> Override the default configuration filename
```
# 2. Configuration File

Scopemon is configured by editing the configuration file. By default, this is a file named config.jnj located in Scopemon installation directory. It is possible to use another file by launching Scopemon with -c <FILENAME> parameter, where <FILENAME> is the absolute or relative path to the configuration file.

The configuration file follows basic *ini* configuration notation. All parameters belong to a *section*, and are defined by using  $=$ :

```
[SectionName]
parameter1=value
parameter2=value
```
- Each parameter has a list/range of allowed values. Consult each parameter individually for allowed values
- Using an invalid value for a parameter results in a warning/error/undesired behavior
- If a parameter is omitted, the default value will be used instead

# 3. Editing & Saving

The configuration file can be edited with any text editor software which supports basic text files. When Scopemon is started, the configuration file is loaded automatically.

A typical configuration editing process is as follows:

- **Close running Scopemon instance**
- **Open the configuration file for editing**
- After editing, save changes and close the configuration file
- **Restart Scopemon**

After editing configuration file, Scopemon needs to be restarted for the new changes to take effect.